# **Handbok för** *artus***® CT/NG QS-RGQkit**

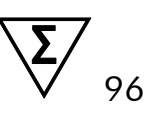

Version 1

### $\overline{ND}$

Kvalitativ in vitro-diagnostik

För användning med QIAsymphony® SP/AS- och Rotor-Gene® Q-instrument

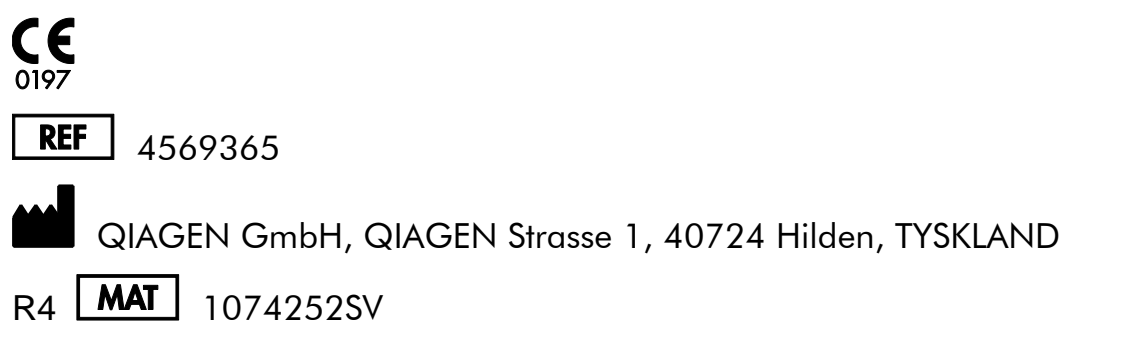

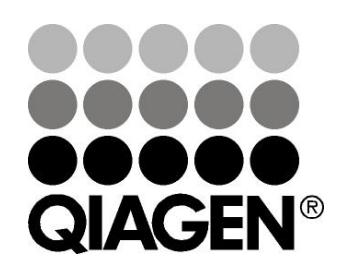

# **Sample & Assay Technologies**

## **QIAGEN Sample and Assay Technologies**

QIAGEN är den ledande tillverkaren av innovativa provtagnings- och analystekniker som möjliggör isolering och detektion av innehållet i alla biologiska prover. Våra avancerade produkter och tjänster av hög kvalitet garanterar framgång från prov till resultat.

#### **QIAGEN skapar standarder inom:**

- **Follow** rening av DNA, RNA och proteiner
- **nukleinsyra- och proteinanalyser**
- mikroRNA-forskning och RNAi
- automatisering av provtagnings- och analystekniker

Vårt uppdrag är att göra det möjligt för dig att uppnå utomordentliga framgångar och genombrott. Det finns mer information på [www.qiagen.com.](http://www.qiagen.com/)

## **Innehåll**

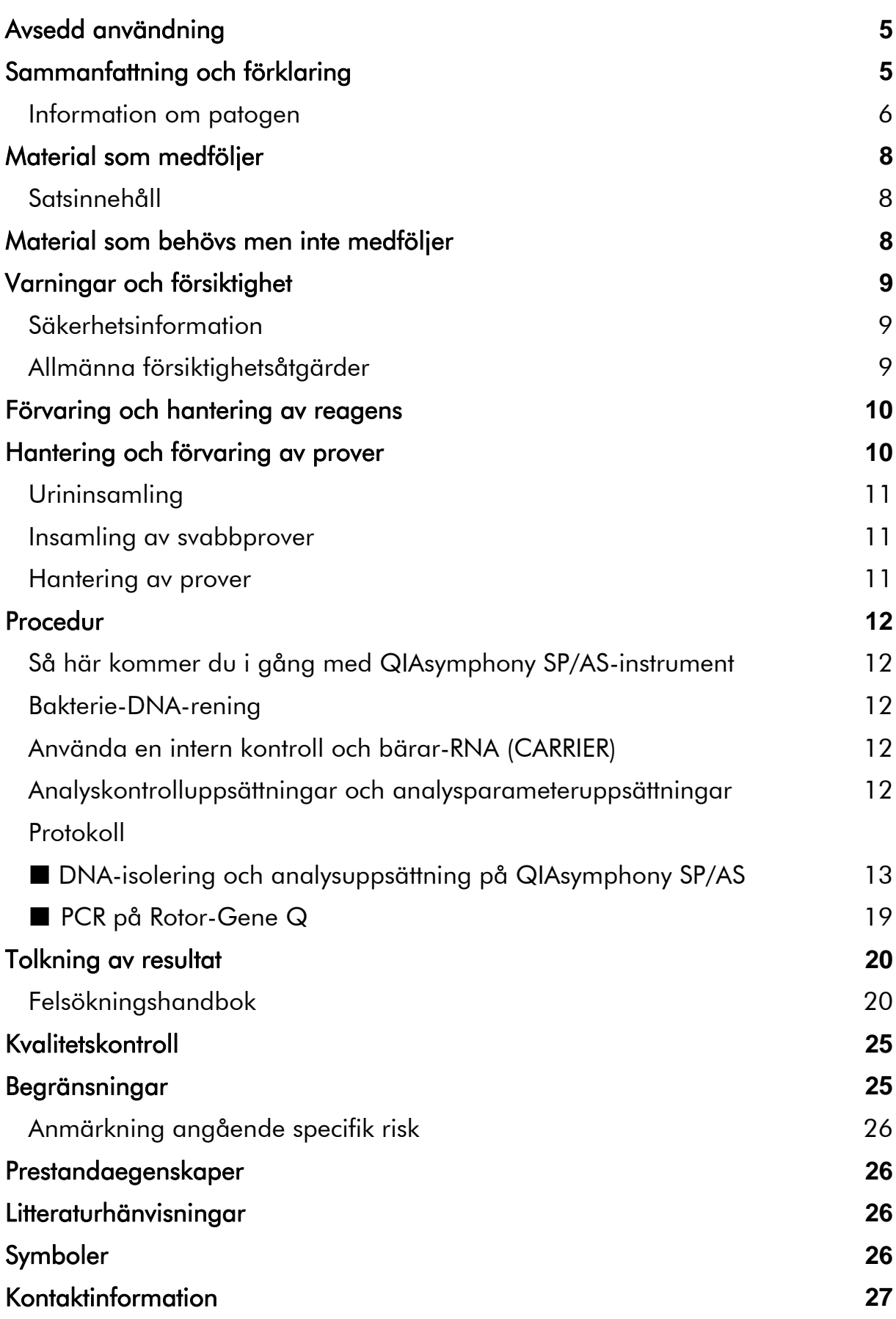

[Beställningsinformation](#page-27-0) **28**

## <span id="page-4-0"></span>**Avsedd användning**

*artus* CT/NG QS-RGQ-kitet är en in vitro-analys med realtidspolymeraskedjereaktion (PCR) för direkt kvalitativ detektion av *Chlamydia trachomatis*-plasmid-DNA och genomiskt DNA samt *Neisseria gonorrhoeae*-genomiskt DNA för att underlätta diagnostisering av urogenital klamydia- och/eller gonokocksjukdom. Detta diagnostiska test är konfigurerat för användning med QIAsymphony SP/AS- och Rotor-Gene Q-instrument för målamplifiering och -detektion.

*artus* CT/NG QS-RGQ-kitet är avsett för användning i samband med klinisk redovisning och andra laboratoriemarkörer för sjukdomsprognos.

QIAGEN fortsätter att utveckla och validera fler användningsområden för *artus* QS-RGQ-kit, till exempel användning med fler provtyper. Den mest aktuella versionen av den här handboken och tillhörande applikationsblad är tillgängliga online på www.qiagen.com/products/artusctngqsrgqkitce.

 $\Box$ Det finns mer information om specifika humana biologiska prover med vilka kitet har validerats i Application Sheets (applikationsblad), tillgängliga online på www.qiagen.com/products/artusctngqsrgqkitce.

Eftersom QIAGEN kontinuerligt övervakar analysens prestanda och validerar nya krav, måste användarna se till att de arbetar med den senaste versionen av bruksanvisningen.

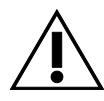

Kontrollera om det finns några nya elektroniska märkningsrevisioner på www.qiagen.com/products/artusctngqsrgqkitce innan testet utförs.

Alla kit kan användas med respektive instruktionskomponent om versionsnumret på handboken och annan märkningsinformation matchar kitets versionsnummer. Versionsnumret står på etiketten på alla kitlådor. QIAGEN garanterar kompatibilitet mellan alla loter av testkit med samma versionsnummer.

## <span id="page-4-1"></span>**Sammanfattning och förklaring**

*artus* CT/NG QS-RGQ-kitet utgör ett system som är klart att användas för detektion av DNA från *C. trachomatis* (CT) och/eller *N. gonorrhoeae* (NG) med användning av polymeraskedjereaktion (PCR) på Rotor-Gene Q-instrument med provberedning och analysinställningar med QIAsymphony SP/ASinstrument. CT/NG RG Master innehåller reagenser och enzymer för den specifika amplifieringen av en 86 bp (baspar)-region av *C. trachomatis* kryptisk plasmid, en 66 bp-region av *C. trachomatis*-genomet, och ett 74 bp-mål av *N. gonorrhoeae*-genomet för direkt detektion av det specifika amplikonet i fluorescenskanal Cycling Green och Cycling Orange i Rotor-Gene Q.

Dessutom innehåller *artus* CT/NG QS-RGQ-kitet ett fjärde heterologt amplifieringssystem för att identifiera eventuell PCR-inhibition. Denna detekteras som en intern kontroll (IC) i fluorescenskanal Cycling Yellow i Rotor-Gene Q. Detektionsgränsen av analytisk CT/NG PCR reduceras inte av denna kontroll. Externa positiva/negativa kontroller (kontroll CT+/NG– och kontroll NG+/CT–) och en kontroll utan mall (no template control, NTC) medföljer.

Det finns mer information i relevant applikationsblad på www.qiagen.com/products/artusctngqsrgqkitce.

### <span id="page-5-0"></span>**Information om patogen**

### *Chlamydia trachomatis* **(CT)**

Bakterier av arten *Chlamydia* (C.) är av stor epidemiologisk vikt, och de 16 *C*. *trachomatis*-serovarerna orsakar olika sjukdomar. *Chlamydia trachomatis* (serovar D–L) är en av de mest frekventa orsakerna till sexuellt överförda sjukdomar (STD) i hela världen. Serovar A–C orsakar trakom, en kronisk, recidiverande tropisk sjukdom i bindhinnan och hornhinnan. Serovar D–K orsakar sexuellt överförda urogenitala infektioner och ögoninfektioner liksom infektioner hos nyfödda efter perinatal överföring. Serovar LGV I–III orsakar lymphogranuloma venereum, en sexuellt överförd sjukdom som främst förekommer i tropikerna (1).

Trakom förekommer nästan enbart i tropiska länder med otillräckliga hygieniska förhållanden. Sett till hela världen är det den vanligaste ögonsjukdomen och, näst efter grå starr, den vanligaste orsaken till blindhet. Man beräknar att cirka 150 miljoner människor är smittade, och att ungefär 6 miljoner av dem har blivit blinda (1).

I industriländerna är klamydia den vanligaste bakteriella orsaken till urogenitala infektioner. I Tyskland beräknas antalet nya genitala infektioner till 300 000 per år. Incidensen av lymphogranuloma venereum (lymphogranuloma inguinale, Durand-Nicolas-Favres sjukdom) minskar i hela världen. Denna sexuellt överförbara sjukdom är dock fortfarande endemisk i Asien, Afrika, Sydamerika och delar av Karibien (1).

#### *Neisseria gonorrhoeae* **(NG)**

*Neisseria gonorrhoeae* är en human patogen som överförs endast genom samlag: organismen överlever inte utanför människans kropp eftersom den är känslig för uttorkning. Den primära infektionskällan är symtomfria, smittade kvinnor. Symtomen utvecklas inom 2–7 dagar efter infektion och blir märkbara genom vaginal flytning. Icke desto mindre har cirka 50 % av smittade kvinnor lindriga symtom eller är symtomfria. Hos manliga patienter orsakar en infektion med *N. gonorrhoeae* flytning från urinröret och smärta vid vattenkastning (1).

I USA är gonorré den näst vanligast rapporterade sexuellt överförbara sjukdomen. Infektionsfrekvensen under 2010 var 100,8 per 100 000 personer med 309 341 rapporterade fall i USA (2).

## <span id="page-7-0"></span>**Material som medföljer**

## <span id="page-7-1"></span>**Kitinnehåll**

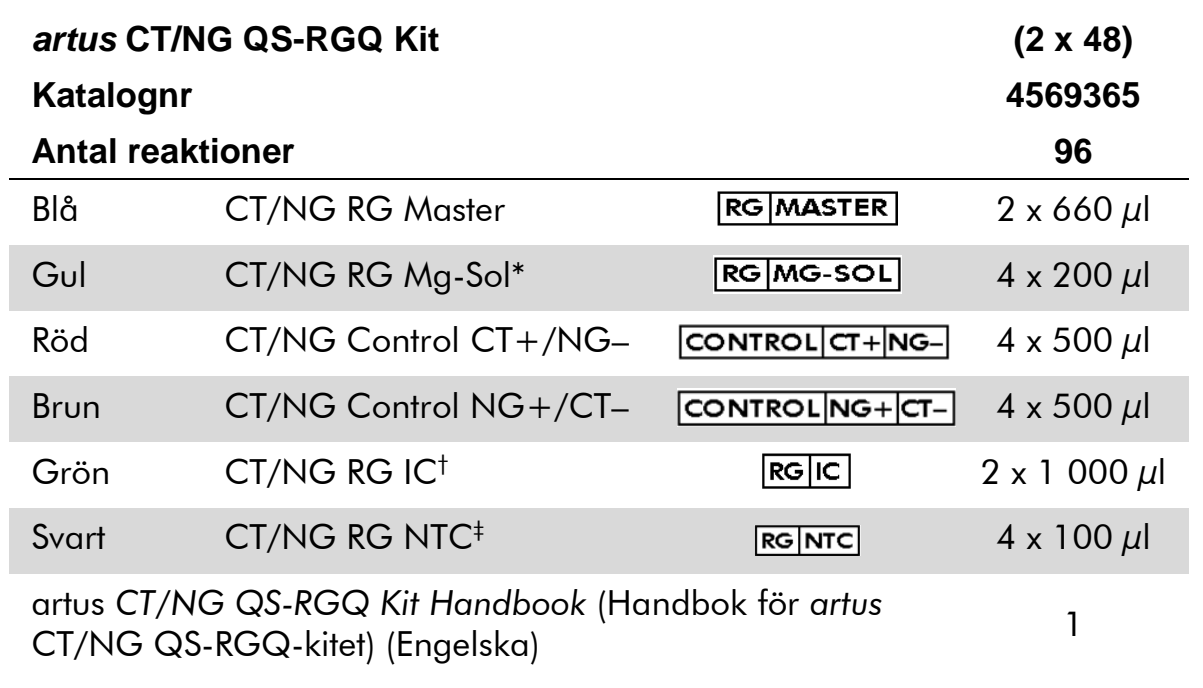

\* Magnesiumlösning.

† Intern kontroll.

<span id="page-7-2"></span>‡ Utan mallkontroll.

## **Material som behövs men inte medföljer**

Använd alltid lämplig laboratorierock, engångshandskar och skyddsglasögon vid hantering av kemikalier. Om du vill ha mer information hänvisas till tillämpliga säkerhetsdatablad (SDS) som kan erhållas från produktleverantören.

- Pipetter (justerbara)\* och sterila pipettspetsar med filter
- Vortexblandare\*
- Bänkcentrifug<sup>\*</sup> med rotor för 2 ml reaktionsrör med en centrifugeringskapacitet på 6 800 x *g*

#### <span id="page-7-3"></span>**För hantering och förvaring av prover**

- **B** Bägare för urinprov
- Svabbar för provtagning i vagina eller cervix (Copan, kat.nr 502CS01, www.copaninnovation.com)
- Svabbar för provtagning i uretra (Copan, kat.nr 525CS01)

\* Säkerställ att instrumenten är kontrollerade och kalibrerade enligt tillverkarens rekommendationer.

■ Transportrör (Copan, kat.nr 606C 2ml)

#### **För provberedning**

- QIAsymphony SP instrument (QIAsymphony SP-instrument) (kat.nr 9001297),\* programversion 4.0.1 eller senare
- QIAsymphony AS instrument (QIAsymphony AS-instrument) (kat.nr 9001301),\* programversion 4.0.1 eller senare

#### **För PCR**

- Rotor-Gene Q MDx 5plex  $HRM$ -instrument<sup>\*†</sup>
- Rotor-Gene Q-programversion 2.1 eller högre

Obs! Det finns mer information om material som krävs för specifika tillämpningar i det relevanta applikationsbladet på www.giagen.com/products/artusctngasragkitce.

## <span id="page-8-0"></span>**Varningar och försiktighet**

För in vitro-diagnostisk användning.

### <span id="page-8-1"></span>**Säkerhetsinformation**

Använd alltid lämplig laboratorierock, engångshandskar och skyddsglasögon vid hantering av kemikalier. Se lämpligt säkerhetsdatablad (SDS) för mer information. Dessa är tillgängliga online i praktiskt och kompakt PDF-format på www.qiagen.com/safety där du kan hitta, granska och skriva ut datablad för alla kit och kitkomponenter från QIAGEN®.

När det gäller säkerhetsinformation för det reningskit som används, se relevant kithandbok. Säkerhetsinformation om instrument: se användarhandboken för respektive instrument.

Kassera prov- och analysavfall enligt lokala säkerhetsregler.

### <span id="page-8-2"></span>**Allmänna försiktighetsåtgärder**

Var alltid noga med följande:

- **Använd sterila pipettspetsar med filter.**
- Håll om möjligt rör stängda under manuella åtgärder och undvik kontamination.

\* Säkerställ att instrumenten är kontrollerade och kalibrerade enligt tillverkarens rekommendationer. † Om tillämpligt, Rotor-Gene Q 5plex HRM-instrument med ett tillverkningsdatum i januari 2010 eller senare. Produktionsdatumet anges i serienumret på baksidan av instrumentet. Serienumret är i formatet "mmåånnn" där "mm" anger tillverkningsmånad i siffror, "åå" anger de sista två siffrorna i tillverkningsåret, och "nnn" anger den unika instrumentidentifieraren.

- **Tina alla komponenter noggrant vid rumstemperatur (15–25 °C) innan du** startar en analys.
- När komponenterna är tinade blandar du dem (pipettera upprepade gånger upp och ned eller genom pulsvortexblandning) och centrifugera kort. Kontrollera att det inte finns något skum eller några bubblor i reagensrören.
- Blanda inte komponenter från kit med olika lotnummer.
- Kontrollera att de nödvändiga adaptrarna har förkylts till  $2-8$  °C.
- Arbeta snabbt och håll PCR-reagenser på is eller i kylblocket innan du laddar dem.
- Fortgå kontinuerligt från en del i arbetsflödet till nästa. Överskrid inte 30 minuters överföringstid mellan varje modul (QIAsymphony SP till QIAsymphony AS till Rotor-Gene Q).

## <span id="page-9-0"></span>**Förvaring och hantering av reagens**

Komponenterna i *artus* CT/NG QS-RGQ-kitet måste förvaras vid –15 °C till –30 °C och är stabila fram till det utgångsdatum som anges på etiketten. Upprepad tining och frysning (>2 x) ska undvikas, eftersom detta kan minska analysens prestanda. Om reagenserna endast ska användas periodvis ska de frysas ned i alikvoter. Förvaring vid 2–8 °C ska inte överskrida 5 timmar. Alla reagenser som är laddade i analysinställningsmodulen ska endast användas i den körningen. Avlägsna inte resterande komponenter för att använda dem för ytterligare en PCR.

## <span id="page-9-1"></span>**Hantering och förvaring av prover**

Det finns information om hantering och förvaring av prover för specifika tillämpningar i det relevanta applikationsbladet på [www.qiagen.com/products/artusctngqsrgqkitce.](http://www.qiagen.com/Products/Catalog/Assay-Technologies/Complete-Assay-Kits/Human-Pathogen-Detection/artus-CT-NG-QS-RGQ-Kit-CE)

### <span id="page-10-0"></span>**Urininsamling**

Patienten ska samla upp de första 20 ml av sin urin i en provbägare. Från denna urin överförs 4 ml till ett sterilt eNAT™-provrör med en steril överföringspipett för engångsbruk. Vänd på röret för att säkerställa enhetlig blandning. Undvik att vortexblanda eller att skaka våldsamt, så att du undviker kraftig skumbildning.

### <span id="page-10-1"></span>**Insamling av svabbprover**

*artus* CT/NG QS-RGQ-kitet validerades med vaginala, cervikala och uretrala (från män) svabbprover som samlades in av en kliniker med svabbarna som beskrivs i "[Material som behövs men inte medföljer](#page-7-2)", sida [8.](#page-7-3)

Efter insamling ska svabbarna placeras i ett 2 ml eNAT-rör och skaftet ska brytas av vid brytpunkten. Förslut röret och skicka det i enlighet med anvisningarna för provtransport (se relevant applikationsblad på [www.qiagen.com/products/artusctngqsrgqkitce\)](http://www.qiagen.com/Products/Catalog/Assay-Technologies/Complete-Assay-Kits/Human-Pathogen-Detection/artus-CT-NG-QS-RGQ-Kit-CE).

### <span id="page-10-2"></span>**Hantering av prover**

*artus* CT/NG QS-RGQ-kitet utformades för att användas med QIAsymphony RGQ-systemet för automatiserad provberedning och analysinställning. Prover kan bearbetas i antingen primära eller sekundära eNAT-rör. Svabbar ska avlägsnas från eNAT-rören, annars måste proven överföras till sekundära rör (mikrorör 2,0 ml typ I, bas med krage, Sarstedt, kat.nr 72.694, www.sarstedt.com) innan du laddar dem i QIAsymphony SPmodulen.

Innan provet överförs till det sekundära röret ska du bereda urinprover genom att noga vortexblanda urinprover respektive svabbprover i cirka 15 sekunder.

## <span id="page-11-0"></span>**Procedur**

### <span id="page-11-1"></span>**Så här kommer du i gång med QIAsymphony SP/ASinstrument**

Stäng alla lådor och huvar.

Sätt på QIAsymphony SP/AS-instrumenten och vänta tills skärmen "Sample Preparation" (Provberedning) visas och initieringen har slutförts.

Logga in på instrumentet (lådorna låses upp).

### <span id="page-11-2"></span>**Bakterie-DNA-rening**

*artus* CT/NG QS-RGQ-kitet har validerats med ett bakterie-DNA-reningssteg som utförs på QIAsymphony SP med användning av QIAsymphony DSP Virus/Pathogen Midi-kitet. Se handboken till QIAsymphony DSP Virus/Pathogen (*QIAsymphony DSP Virus/Pathogen Handbook*) för all information om hur man bereder reagenskassetten för provreningssteget på QIAsymphony SP.

## <span id="page-11-3"></span>**Använda en intern kontroll och bärar-RNA (CARRIER)**

Användningen av QIAsymphony DSP Virus/Pathogen Midi-kitet i kombination med *artus* CT/NG QS-RGQ-kitet kräver att den interna kontrollen (CT/NG RG IC) förs in i reningsproceduren för att övervaka effektiviteten av provberedning och nedströmsanalys. Dessutom kan QIAsymphony DSP Virus/Pathogen-kit kräva att man bereder bärar-RNA (CARRIER). Det finns specifik information om den interna kontrollen och användningen av bärar-RNA (CARRIER) i det relevanta applikationsbladet på [www.qiagen.com/products/artusctngqsrgqkitce.](http://www.qiagen.com/Products/Catalog/Assay-Technologies/Complete-Assay-Kits/Human-Pathogen-Detection/artus-CT-NG-QS-RGQ-Kit-CE)

### <span id="page-11-4"></span>**Analyskontrolluppsättningar och analysparameteruppsättningar**

Analyskontrolluppsättningar är kombinationen av ett protokoll plus extra parametrar, till exempel intern kontroll, för provrening på QIAsymphony SP. En förvald analyskontrolluppsättning har förinstallerats för varje protokoll.

Analysparameteruppsättningar är kombinationen av en analysdefinition med ytterligare parametrar definierade, till exempel replikatantal och antal analysstandarder, för analysinställningar på QIAsymphony AS.

För integrerade körningar på QIAsymphony SP/AS, är analysparameteruppsättningen direkt kopplad till en analyskontrolluppsättning som specificerar den associerade provreningsprocessen.

### <span id="page-12-0"></span>**Protokoll: DNA-isolering och analysuppsättning på QIAsymphony SP/AS**

Nedanstående beskrivning är ett allmänt protokoll för användning av QIAsymphony DSP Virus/Pathogen-kit. Ingående information för en specifik tillämpning, inklusive volymer och rör, finns i det relevanta applikationsbladet på [www.qiagen.com/products/artusctngqsrgqkitce.](http://www.qiagen.com/Products/Catalog/Assay-Technologies/Complete-Assay-Kits/Human-Pathogen-Detection/artus-CT-NG-QS-RGQ-Kit-CE)

#### **Viktigt att tänka på före start**

- Kontrollera att du vet hur du använder QIAsymphony SP/AS-instrumenten. Se användarhandböckerna som medföljer instrumenten och de senaste versionerna som finns online på www.qiagen.com/products/qiasymphonyrgq.aspx för driftanvisningar.
- Innan du använder reagenskassetten (RC) från QIAsymphony DSP Virus/Pathogen Midi-kit för första gången kontrollerar du att bufferterna QSL2 och QSB1 i kassetten (RC) inte innehåller någon utfällning. Vid behov avlägsnar du de tråg som innehåller bufferterna QSL2 och QSB1 från reagenskassetten (RC) och inkuberar i 30 minuter vid 37 °C med sporadiska omskakningar för att lösa upp precipitatet. Sätt tillbaka trågen i korrekta positioner. Om du redan har stuckit igenom reagenskassetten (RC), kontrollerar du att trågen är tätade med återanvändbara tätningsremsor och inkuberar hela reagenskassetten (RC) i 30 minuter vid 37 °C med sporadiska omskakningar i ett vattenbad.\*
- Kontrollera att ATL-bufferten (ATL) inte innehåller precipitat. Om en fällning bildas kan den lösas genom att bufferten värms upp i ett vattenbad på 70 °C med lätt omrörning.\* Aspirera bubblor från ytan och låt bufferten kylas ned till rumstemperatur (15–25 °C).
- Försök att undvika kraftiga omskakningar av reagenskassetten (RC). Det kan bildas skum, vilket kan ge upphov till problem med att detektera vätskenivån.
- Arbeta snabbt och håll PCR-reagenser på is eller i kylblocket innan du laddar dem.
- CT/NG PCR-reagensvolymerna är optimerade för 2 x 48 reaktioner per kit och körning.
- För användning på QIAsymphony AS-modulen måste CT/NG RG Master och CT/NG RG Mg-Sol tillhandahållas i QIAGEN-rör om 2 ml (kat.nr 997102) eller 5 ml (kat.nr 997104), beroende på antalet reaktioner.
- *artus* CT/NG QS-RGQ-kitet innehåller 4 kontroller vardera. Det räcker till 4 separata PCR-körningar.

\* Förvissa dig om att du har kontrollerat, underhållit och kalibrerat instrumenten regelbundet enligt tillverkarens rekommendationer.

 Eluat från provberedningen och samtliga komponenter i *artus* CT/NG QS-RGQ-kitet har visat sig vara stabila i instrumentet i minst den tid som normalt krävs för provrening av 96 prover och analysinställning för 72 analyser, inklusive upp till en timmes överföringstid från QIAsymphony SP till QIAsymphony AS samt upp till 30 minuters överföringstid från QIAsymphony AS till Rotor-Gene Q.

#### **Saker som ska utföras före start**

- Före varje användning måste alla reagenser tinas helt, blandas (pipettera upprepade gånger upp och ned eller vortexblanda snabbt) och centrifugeras under minst 3 sek. vid 6 800 x *g*. Undvik skumbildning av reagenserna.
- Bered alla blandningar som behövs. Vid behov bereder du blandningar som innehåller bärar-RNA (CARRIER) och interna kontroller precis innan du startar. Det finns mer information i det relevanta applikationsbladet på [www.qiagen.com/products/artusctngqsrgqkitce.](http://www.qiagen.com/Products/Catalog/Assay-Technologies/Complete-Assay-Kits/Human-Pathogen-Detection/artus-CT-NG-QS-RGQ-Kit-CE)
- Innan du startar en integrerad körning ska du kontrollera att alla instrument är rena och att utbytbara delar har ersatts (t.ex. spetsskydd) enligt beskrivningen i de medföljande underhållsinstruktionerna i *QIAsymphony SP/AS User Manual — General Description* (Användarhandbok för QIAsymphony SP/AS – Allmän beskrivning), *QIAsymphony SP/AS User Manual — Operating the QIAsymphony SP* (Användarhandbok för QIAsymphony SP/AS – Använda QIAsymphony SP), *QIAsymphony SP/AS User Manual — Operating the QIAsymphony AS* (Användarhandbok för QIAsymphony SP/AS – Använda QIAsymphony AS) och *QIAsymphony Management Console User Manual* (Användarhandbok för QIAsymphony Management Console). Kontrollera att du utför underhåll regelbundet för att minimera risken för korskontamination.
- Innan du startar förfarandet, måste du kontrollera att magnetpartiklarna är helt resuspenderade. Vortexblanda tråget som innehåller magnetpartiklarna kraftfullt under minst 3 minuter före första användningen.
- Innan du laddar reagenskassetten (RC) tar du bort skyddet från det tråg som innehåller magnetpartiklarna och öppnar enzymrören. Kontrollera att enzymstället har uppnått rumstemperatur (15–25 °C).
- Kontrollera att du har placerat instickslocket (PL) på reagenskassetten (RC), och att du har tagit bort locket på magnetpartikeltråget. Om du använder en reagenskassett (RC) som redan är delvis använd, kontrollerar du att du har tagit bort de återanvändbara tätningsremsorna.
- Om prover är streckkodade, ställer du in proven i rörbäraren så att streckkoderna pekar mot streckkodsläsaren inuti lådan "Sample" (Prov) till vänster om QIAsymphony SP.

#### **Procedur**

#### **Bakterie-DNA-rening på QIAsymphony SP**

- **1. Stäng alla lådor och huvar på QIAsymphony SP/AS-instrumenten.**
- **2. Sätt på instrumenten och vänta tills skärmen "Sample Preparation" visas och initieringen har slutförts.**

Strömbrytaren sitter nedtill i det vänstra hörnet på QIAsymphony SP.

- **3. Logga in på instrumenten.**
- **4. Bered nedanstående lådor i enlighet med det relevanta applikationsbladet på**

#### **[www.qiagen.com/products/artusctngqsrgqkitce.](http://www.qiagen.com/Products/Catalog/Assay-Technologies/Complete-Assay-Kits/Human-Pathogen-Detection/artus-CT-NG-QS-RGQ-Kit-CE)**

- Lådan "Waste" (Avfall); när den är klar gör du en inventarieskanning.
- Lådan "Eluate" (Eluat); när den är klar gör du en inventarieskanning.
- Lådan "Reagents and Consumables" (Reagens och förbrukningsmaterial); när den är klar gör du en inventarieskanning.
- **Lådan "Sample" (Prov).**
- **5. Med inställningen "Integrated run" (Integrerad körning) på pekskärmen matar du in nödvändig information för varje provbatch som ska bearbetas. Välj analysparametern för** *artus* **CT/NG för körningen, och tilldela den och den motsvarande AS-batchen till proverna.**

Information om analysparameteruppsättningen och den förvalda elueringsvolymen anges på det relevanta applikationsbladet.

Det finns mer information om integrerade körningar på QIAsymphony SP/AS i användarhandböckerna till instrumentet.

Obs! Med QIAsymphony SP/AS kan användaren specificera antalet kontroller och prover (dvs. replikat) i menyn "Specifications" (Specifikationer). För CT/NG-protokollet är det högsta tillåtna replikatantalet 2.

**6. Vid inställning av en integrerad körning ska du kontrollera korrekt tilldelning av provlaboratoriematerial och provtyp (prov, EC+ för CT/NG kontroll CT+/NG–, och EC+ för CT/NG kontroll NG+/CT–).**

Information om vilket förbrukningsmaterial och vilka komponenter som ska laddas i respektive låda anges på det relevanta applikationsbladet.

- **7. Kontrollera att den interna kontrollen (CT/NG RG IC) har ställts in och laddats i systemet så som beskrivs i den relevanta handboken till reningskitet.**
- **8. När information om alla batcher för den integrerade körningen har matats in, klickar du på knappen "Ok" för att avsluta inställningen av "Integrated run" (Integrerad körning). Status för alla batcher inom**

**översikten av den integrerade körningen ändras från "LOADED" (LADDAD) till "QUEUED" (I KÖ). Så snart som en batch är i kö visas knappen "Run" (Kör). Tryck på knappen "Run" för att starta reningsförfarandet.**

Obs! Kom ihåg att tilldela en AS-batch till respektive SP-batch(er).

Alla bearbetningssteg är helautomatiserade.

#### **Ladda QIAsymphony AS-lådorna för analysinställning**

- <span id="page-15-0"></span>**9. När du har ställt en integrerad körning i kö öppnar du QIAsymphony AS-lådorna. Komponenterna som ska laddas visas på pekskärmen.**
- **10. Se till att nedanstående åtgärder alltid utförs före den integrerade körningen.**
	- **Sätt i spetsrännan**
	- Kassera spetsavfallspåsen
	- Installera en tom spetsavfallspåse
- **11. Definiera och ladda analysställ. Analysställ, i en eller flera i förväg kylda adaptrar, laddas i uttag(en) "Assay" (Analys). Det finns information om analysställen i relevant applikationsblad på [www.qiagen.com/products/artusctngqsrgqkitce.](http://www.qiagen.com/Products/Catalog/Assay-Technologies/Complete-Assay-Kits/Human-Pathogen-Detection/artus-CT-NG-QS-RGQ-Kit-CE)**

#### **12. Kontrollera temperaturen för avkylningspositionerna.**

När målkylningstemperaturerna har uppnåtts visas den lilla asterisken bredvid varje uttag i grön färg.

#### **13. Tillhandahåll den volym av CT/NG RG Master som QIAsymphony ASmodulen behöver i ett rör före användning. Ett rör räcker till 48 reaktioner.**

Obs! Viskösa reagens kan vara svåra att hantera med manuella pipetter. Se till att du överför den volym som behövs av mastern till respektive rör.

#### **14. Fyll varje reagensrör med nödvändig volym tillämplig reagens enligt den laddningsinformation du erhöll från instrumentprogrammet.**

Obs! Före varje användning måste alla reagenser tinas helt, blandas (pipettera upprepade gånger upp och ned eller vortex-blanda snabbt) och centrifugeras i minst 3 sek. vid 6 800 x *g*. Undvik bubblor eller skumbildning, vilket kan ge upphov till detektionsfel. Arbeta snabbt och håll PCR-komponenter på is eller i kylblocket innan du laddar dem.

- **15. Ladda reagensstället och placera reagensrören, utan lock, i lämpliga positioner i redan kylda reagensadaptrar enligt det relevanta applikationsbladet.**
- **16. Skanna kitets streckkod på ovansidan av** *artus* **CT/NG QS-RGQ-kitet genom att trycka på knappen "Scan Kit Barcode" (Skanna kitstreckkod) på skärmen "Loading Reagents" (Ladda reagens).**

**17. Ladda engångsfilterspetsar i lådorna "Eluate and Reagents" (Eluat och reagenser) och "Assays" enligt det antal som varje spetstyp kräver, vilket anges i relevant applikationsblad.**

Obs! Vi rekommenderar att du laddar fler än det begärda antalet av varje spetsstorlek.

**18. Stäng lådorna "Eluate and Reagents" och "Assays".**

#### **19. När du har stängt var och en av lådorna, trycker du på "Scan" (Skanna) för att starta inventarieskanningen av respektive låda.**

Inventarieskanningen kontrollerar uttagen, adaptrarna, filterspetsarna och spetsrännan, liksom att laddningen av de specifika reagensvolymerna är korrekt. Korrigera eventuella fel vid behov.

Analysinställningen startar automatiskt när reningssteget i QIAsymphony SP är klart och eluatställen överförs till QIAsymphony AS.

- **20. När körningen är avslutad öppnar du lådan "Assays" och tar bort analysställ(en). Sedan trycker du på "Scan" för att bekräfta att analysstället tagits ut. Tryck på "Remove" (Ta bort) på skärmen "Overview" (Översikt) i analysinställningarna för att slutgiltigt ta bort analysinställningskörningen. Ladda ned resultatet och cyklerfilerna med användning av QIAsymphony Management Console eller ett USB-minne.**
- **21. Om flera batcher i QIAsymphony AS är konfigurerade i en integrerad körning ska du ladda om QIAsymphony AS-lådorna, med början vid steg [9.](#page-15-0)**
- **22. Fortsätt till ["Protokoll: PCR på Rotor-Gene Q"](#page-18-0), sida [19.](#page-18-0)**
- **23. Om alla integrerade körningar är avslutade, tar du bort dem genom att trycka på knappen "Integrated batch" (Integrerad batch) på skärmen "Integrated Run/Overview" (Integrerad körning/Översikt).**
- **24. Utför det regelbundna underhållet av QIAsymphony SP och AS under PCR-körningen på Rotor-Gene Q eller senare.**

Eftersom arbetsflödet är en integrerad drift ska du rengöra alla instrument vid slutet av det slutförda arbetsflödet.

Följ underhållsinstruktionerna i användarhandbok för QIAsymphony SP/AS – allmän beskrivning (*QIAsymphony SP/AS User Manual — General Description*). Kontrollera att du utför underhåll regelbundet för att minimera risken för korskontamination.

### <span id="page-18-0"></span>**Protokoll: PCR på Rotor-Gene Q**

#### **Viktigt att tänka på före start**

- $\blacksquare$  Ta dig tid att bekanta dig med Rotor-Gene Q innan du startar protokollet. Se instrumentets användarhandbok.
- För automatisk tolkning av PCR-resultaten kan du använda Rotor-Gene AssayManager® istället för Rotor-Gene Q-program.

#### **Procedur**

- **1. Stäng PCR-rören och placera dem i Rotor-Gene Q:s 72-brunnsrotor. Förvissa dig om att du överför 4-testremserören i Rotor-Gene Q i rätt riktning, så att positionsangivelserna för avkylningsadaptern och rotorn stämmer överens. Kontrollera att låsringen (tillbehör till Rotor-Gene-instrumentet) är placerad överst på rotorn för att förhindra att rören öppnas av misstag under körningen.**
- **2. Ladda ner cyklerfilen från QIAsymphony AS och överför den till Rotor-Gene Q-datorn.**
- **3. För detektionen av CT/NG-DNA skapar du en temperaturprofil och startar körningen i enlighet med det relevanta applikationsbladet på [www.qiagen.com/products/artusctngqsrgqkitce.](http://www.qiagen.com/Products/Catalog/Assay-Technologies/Complete-Assay-Kits/Human-Pathogen-Detection/artus-CT-NG-QS-RGQ-Kit-CE) Programspecifik information om programmering av Rotor-Gene Q finns i det relevanta protokollbladet "Settings to run artus QS-RGQ Kits" (Inställningar för att köra artus QS-RGQ-kit) på**

**[www.qiagen.com/products/artusctngqsrgqkitce.](http://www.qiagen.com/Products/Catalog/Assay-Technologies/Complete-Assay-Kits/Human-Pathogen-Detection/artus-CT-NG-QS-RGQ-Kit-CE)** 

## <span id="page-19-0"></span>**Tolkning av resultat**

Se relevant applikationsblad på [www.qiagen.com/products/artusctngqsrgqkitce](http://www.qiagen.com/Products/Catalog/Assay-Technologies/Complete-Assay-Kits/Human-Pathogen-Detection/artus-CT-NG-QS-RGQ-Kit-CE) för ingående information om tolkning av resultat.

### <span id="page-19-1"></span>**Felsökningshandbok**

Denna felsökningshandbok kan vara till hjälp för att lösa eventuella problem som uppstår. För ytterligare information, se även sidan Frequently Asked Questions (Vanliga frågor) på vårt tekniska supportcenter: [www.qiagen.com/FAQ/FAQList.aspx.](http://www.qiagen.com/FAQ/FAQList.aspx) Dessutom svarar teamet för QIAGEN:s tekniska service gärna på frågor om informationen och protokollen i denna handbok eller prov- och analysmetoder (för kontaktinformation, se baksidan eller besök [www.qiagen.com\)](http://www.qiagen.com/).

#### **Kommentarer och förslag**

#### **Allmän hantering**

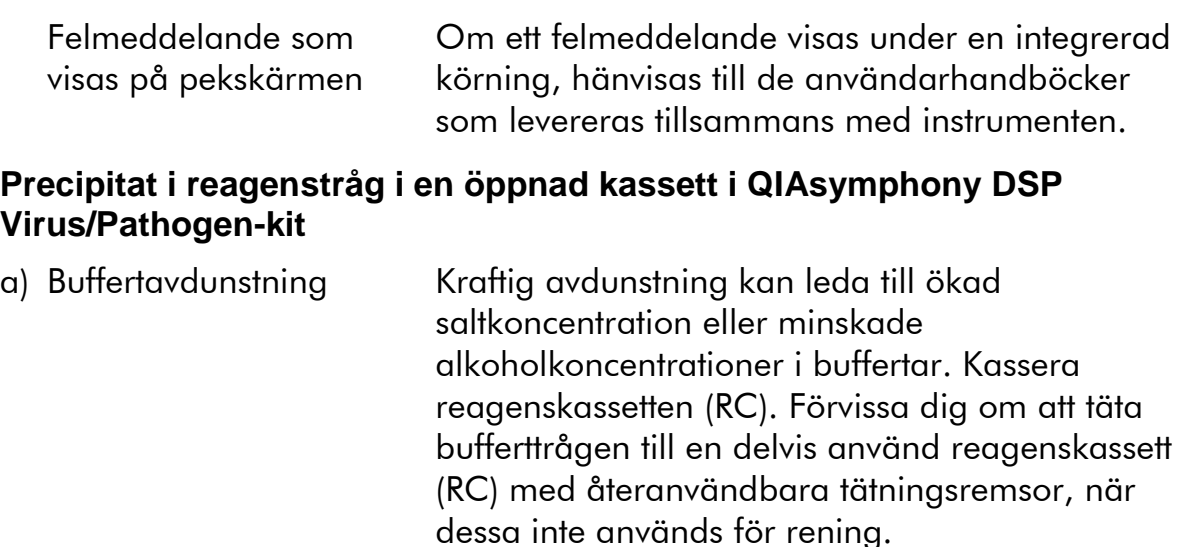

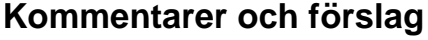

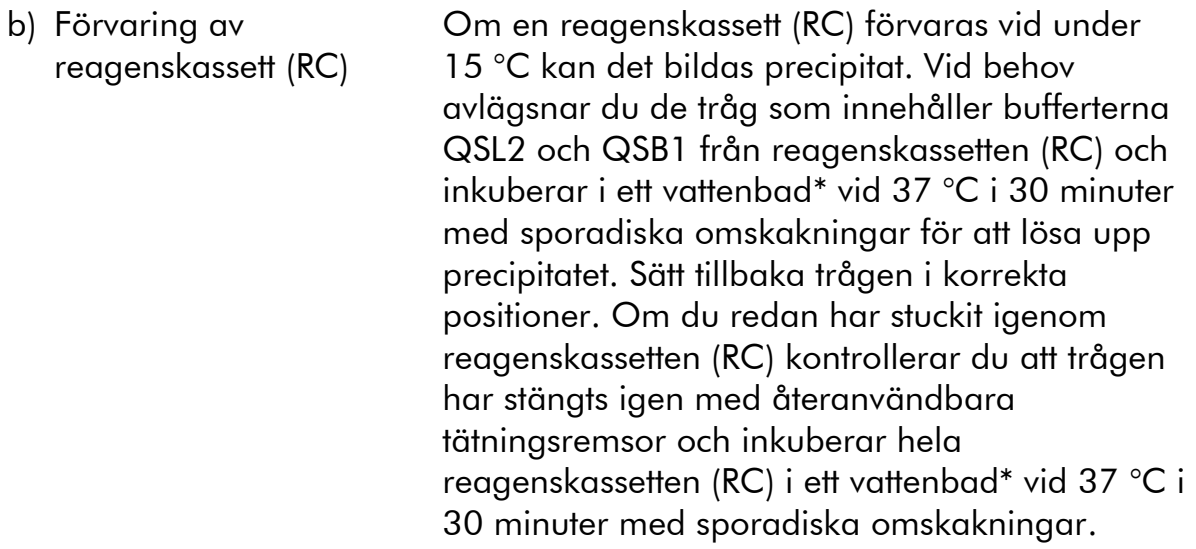

### **Nukleinsyror med lågt utbyte**

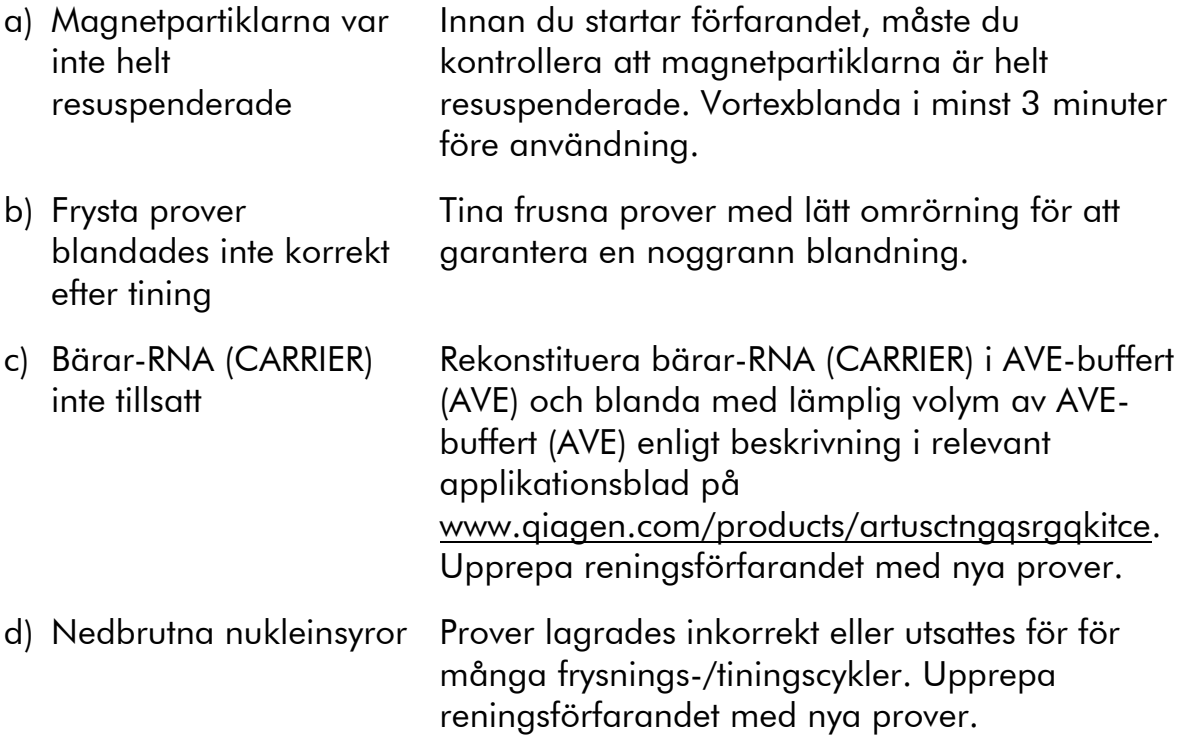

\* Förvissa dig om att du har kontrollerat, underhållit och kalibrerat instrumenten regelbundet enligt tillverkarens rekommendationer.

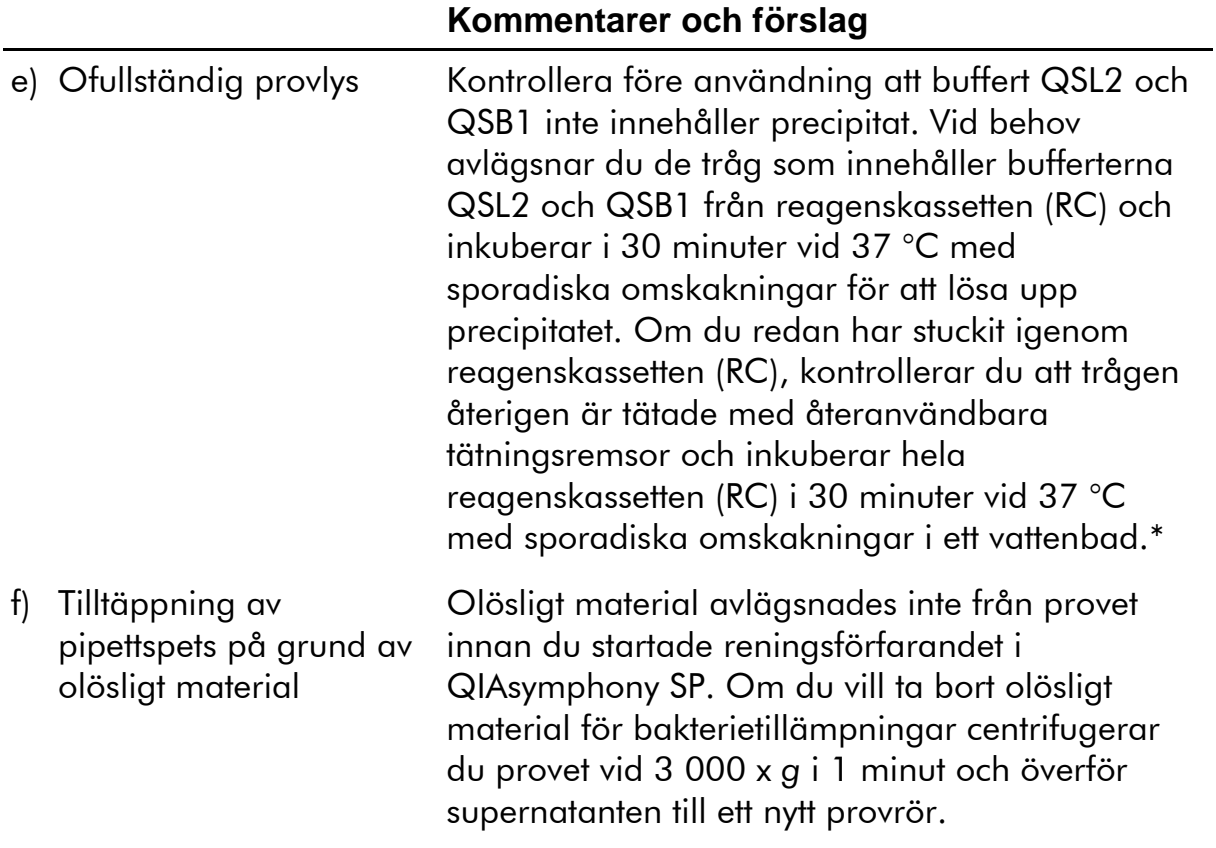

\* Förvissa dig om att du har kontrollerat, underhållit och kalibrerat instrumenten regelbundet enligt tillverkarens rekommendationer.

#### **Kommentarer och förslag**

#### **QIAsymphony AS detekterar otillräcklig master**

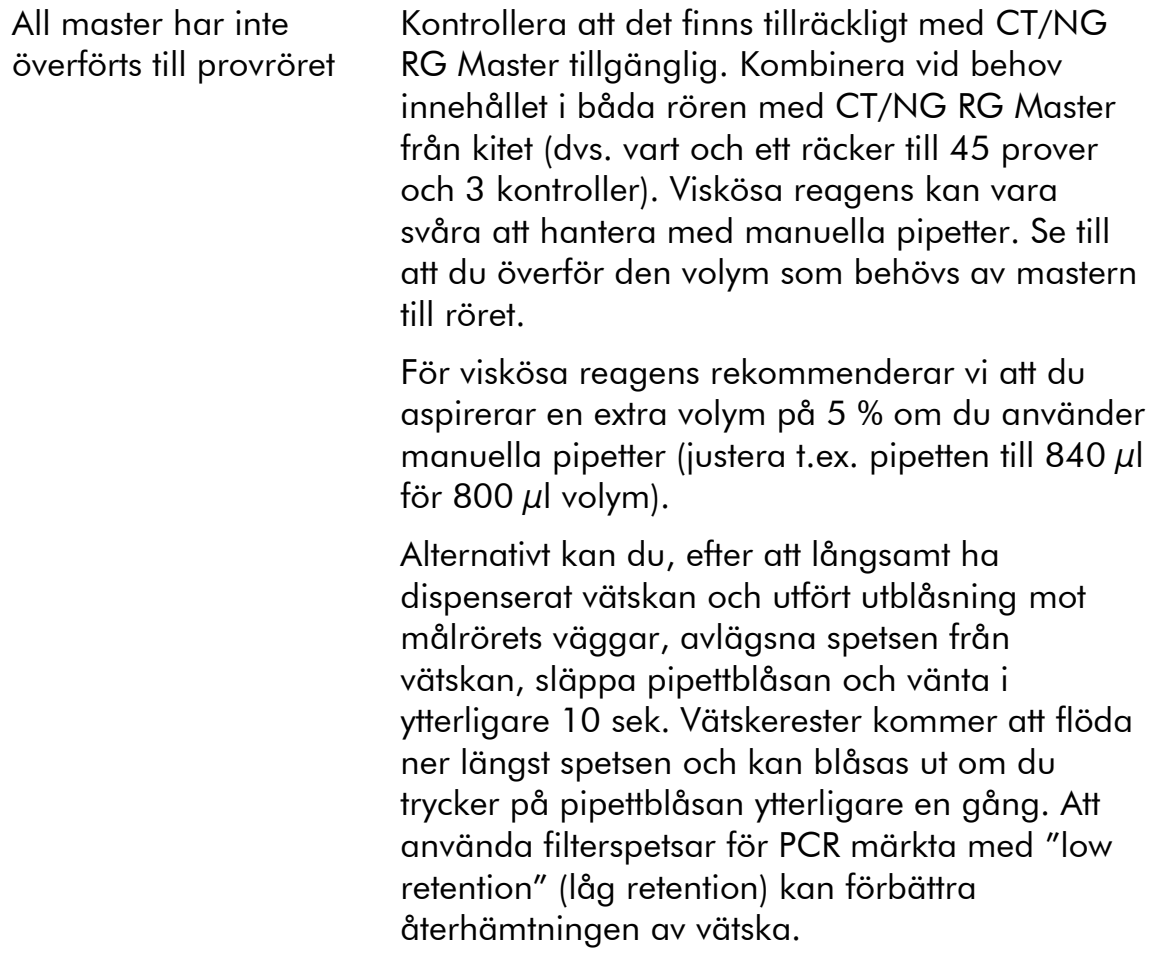

#### **Ingen signal med positiva kontroller (CT/NG) i fluorescenskanalen Cycling Green och/eller Cycling Orange**

a) Den valda fluorescenskanalen för PCR-dataanalys stämmer inte överens med protokollet För dataanalys väljer du fluorescenskanalen Cycling Green för analytisk CT och Cycling Orange för analytisk NG. b) Felaktig Jämför temperaturprofilen med protokollet. Se

programmering av temperaturprofilen för Rotor-Geneinstrumentet

relevant applikationsblad och protokollblad på [www.qiagen.com/products/artusctngqsrgqkitce.](http://www.qiagen.com/Products/Catalog/Assay-Technologies/Complete-Assay-Kits/Human-Pathogen-Detection/artus-CT-NG-QS-RGQ-Kit-CE)

#### **Kommentarer och förslag** c) Felaktig konfiguration av PCR Kontrollera att du har ställt in analysen korrekt och att du använde korrekt analysparameteruppsättning. Upprepa PCR vid behov. Se relevant applikationsblad på [www.qiagen.com/products/artusctngqsrgqkitce.](http://www.qiagen.com/Products/Catalog/Assay-Technologies/Complete-Assay-Kits/Human-Pathogen-Detection/artus-CT-NG-QS-RGQ-Kit-CE) d) Förvaringsvillkoren för en eller flera kitkomponenter överensstämde inte med de instruktioner som gavs i "Forvaring och hantering av reagens" (sida 10) Kontrollera reagensernas förvaringsvillkor och utgångsdatum (se kitetiketten) och använd ett nytt kit vid behov. e) Utgångsdatum för *artus* CT/NG QS-RGQkitet har passerats Kontrollera reagensernas förvaringsvillkor och utgångsdatum (se kitetiketten) och använd ett nytt kit vid behov. **Svag eller obefintlig signal i den interna kontrollen för ett negativt prov som renats med hjälp av QIAsymphony DSP Virus/Pathogen Midi-kit i fluorescenskanalen Cycling Orange, Cycling Green och samtidig frånvaro av signal i kanalen Cycling Yellow** a) Villkoren för PCR stämmer inte överens med protokollet Kontrollera villkoren för PCR (se ovan) och upprepa PCR med rätta inställningar, vid behov. b) PCR inhiberades Kontrollera att du använder den validerade isoleringsmetoden (se "Protokoll: DNA-isolering och analysuppsättning på QIAsymphony SP/AS", sida 13) och följ anvisningarna noga. c) DNA förlorades under extraktion Frånvaro av signal i den interna kontrollen kan tyda på förlust av DNA under extraktionen. Kontrollera att du använder den validerade isoleringsmetoden (se "Protokoll: DNA-isolering och analysuppsättning på QIAsymphony SP/AS", sida 13) och följ anvisningarna noga.

Se även "Nukleinsyror med lågt utbyte", ovan.

#### **Kommentarer och förslag**

- d) Förvaringsvillkoren för en eller flera kitkomponenter överensstämde inte med de instruktioner som gavs i "Forvaring och hantering av reagens" (sida 10) Kontrollera reagensernas förvaringsvillkor och utgångsdatum (se kitetiketten) och använd ett nytt kit vid behov. e) Utgångsdatum för *artus* CT/NG QS-RGQkitet har passerats Kontrollera reagensernas förvaringsvillkor och utgångsdatum (se kitetiketten) och använd ett nytt kit vid behov. **Signaler med de negativa kontrollerna i fluorescenskanalen Cycling Green i den analytiska PCR** a) Kontamination inträffade under Upprepa PCR med nya reagenser i replikat.
- förberedelse av PCR Stäng om möjligt PCR-rören direkt när du har tillsatt det prov som ska testas. Kontrollera med jämna mellanrum att arbetsytan och instrumenten är dekontaminerade. b) Kontamination inträffade under extraktion Upprepa extraktionen och PCR-analysen för det prov som ska testas med nya reagenser. Kontrollera med jämna mellanrum att arbetsytan och instrumenten är dekontaminerade.

## <span id="page-24-0"></span>**Kvalitetskontroll**

I enlighet med QIAGEN:s ISO-certifierade kvalitetshanteringssystem testas varje lot av *artus* CT/NG QS-RGQ-kitet mot förutbestämda specifikationer för att garantera enhetlig produktkvalitet.

## <span id="page-24-1"></span>**Begränsningar**

Alla reagenser kan uteslutande användas vid in vitro-diagnostik.

Produkten ska endast användas av personal som har fått specialinstruktioner och som har utbildats i in vitro-diagnostiska förfaranden.  $\square\Box$  Det är viktigt att användaren läser bruksanvisningen noga innan han/hon använder systemet. *artus* CT/NG QS-RGQ-kitet ska användas av laboratoriepersonal som är utbildad i att använda QIAGEN QIAsymphony RGQ-systemet, Rotor-Gene AssayManager och *artus* CT/NG-systemet.

Bruksanvisningen måste följas strikt för optimala resultat för PCR.

Var noga med att uppmärksamma de utgångsdatum som är angivna på asken och på etiketterna för alla komponenter. Använd inte utgångna komponenter.

Även om det är sällsynt kan mutationer inom de höggradigt bevarade områdena av bakteriegenomet som täcks av kitets primrar och/eller prob resultera i att det inte går att detektera förekomsten av bakterier i dessa fall. Därför granskas analysens giltighet och prestanda med jämna mellanrum.

Alla diagnostiska resultat som erhålls måste tolkas tillsammans med övriga kliniska fynd eller laboratoriefynd.

För information om ytterligare begränsningar, se de specifika applikationsbladen som finns online på www.qiagen.com/products/artusctngqsrgqkitce.

### <span id="page-25-0"></span>**Anmärkning angående specifik risk**

Vid en infektion med *Chlamydia trachomatis* kan inte bara de testade personerna själva skadas av falska negativa resultat utan även det ofödda fostret eller det nyfödda barnet om den testade kvinnan är gravid.

## <span id="page-25-1"></span>**Prestandaegenskaper**

Se [www.qiagen.com/products/artusctngqsrgqkitce](http://www.qiagen.com/Products/Catalog/Assay-Technologies/Complete-Assay-Kits/Human-Pathogen-Detection/artus-CT-NG-QS-RGQ-Kit-CE) avseende prestandaegenskaper för *artus* CT/NG QS-RGQ-kitet.

## <span id="page-25-2"></span>**Litteraturhänvisningar**

- 1. Mims, C.A., Playfair, J.H.L., Roitt, I., Wakelin, D., and Williams, R. (1998) *Medical Microbiology*, 2nd ed. London: Mosby.
- 2. CDC, 2010 Sexually Transmitted Diseases Surveillance www.cdc.gov/std/stats10/gonorrhea.htm (hämtad 15 april 2013)

## <span id="page-25-3"></span>**Symboler**

Nedanstående symboler kan finnas på förpackningar och etiketter:

<N> Innehåller reagenser som räcker till <N> reaktioner Utgångsdatum **IVD** Medicinteknisk produkt för in vitro-diagnostik

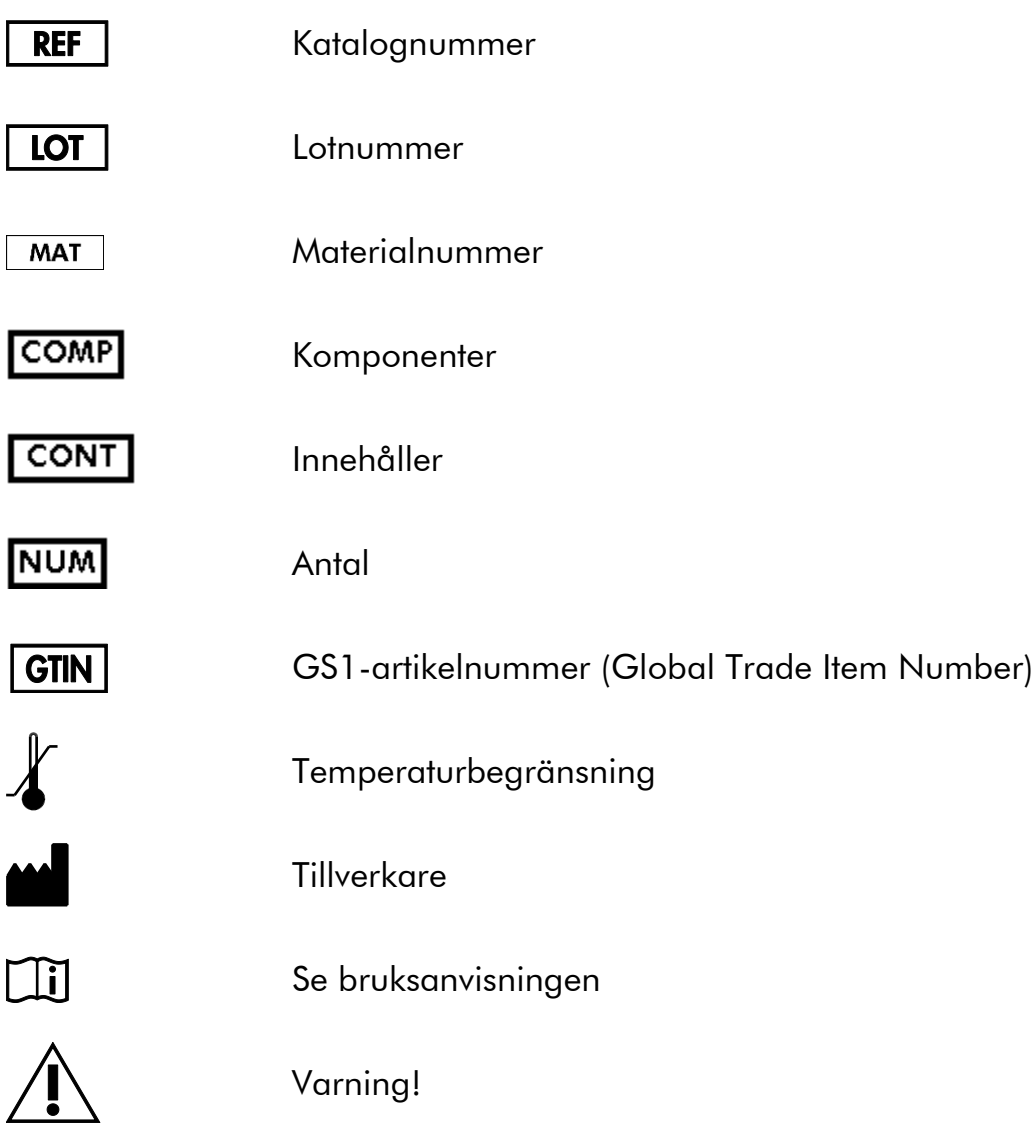

## <span id="page-26-0"></span>**Kontaktinformation**

För teknisk hjälp och ytterligare information, besök vårt center för teknisk support på www.qiagen.com/Support, ring 00800-22-44-6000, eller kontakta en av QIAGEN:s avdelningar för teknisk support eller lokala distributörer (se baksidan eller besök www.qiagen.com).

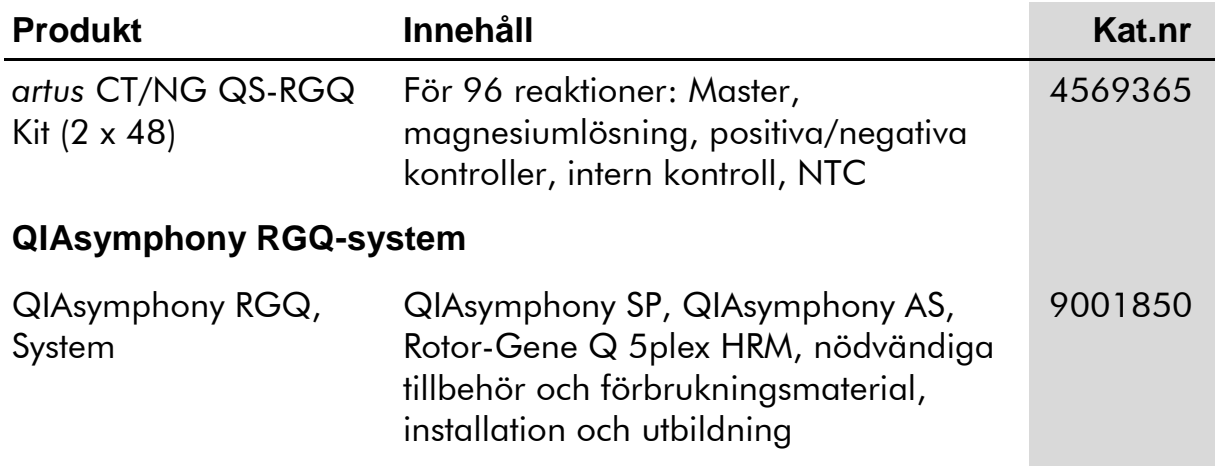

## <span id="page-27-0"></span>**Beställningsinformation**

Uppdaterad licensinformation och produktspecifika friskrivningsklausuler: se respektive QIAGEN-kithandbok eller användarhandbok. QIAGENkithandböcker och användarhandböcker finns att tillgå på www.qiagen.com eller kan beställas från QIAGEN teknisk support eller från lokal återförsäljare. Denna sida har med avsikt lämnats tom

Denna sida har med avsikt lämnats tom

I och med inköpet av denna produkt kan personen använda den för diagnostiska tjänster för human in vitro-diagnostik. Inget allmänt patent eller annan licens av något slag förutom denna specifika användarrätt i och med inköpet beviljas härigenom.

Varumärken: QIAGEN®, QIAsymphony®, artus®, Rotor-Gene®, Rotor-Gene AssayManager® (QIAGEN Group); Copan®, eNAT™ (Copan Italia Spa).

#### **Begränsat licensavtal för** *artus* **CT/NG QS-RGQ-kitet**

Användning av denna produkt innebär att köparen eller användaren av produkten godkänner följande villkor:

- 1. Produkten får enbart användas i enlighet med protokollen som medföljer produkten och denna handbok och får enbart användas tillsammans med komponenter som ingår i kitet. QIAGEN beviljar ingen licens under någon av företagets immateriella tillgångar för användning eller inkorporering av de medföljande komponenterna i detta kit med/i komponenter som inte ingår i detta kit, förutom vad som beskrivs i protokollen som medföljer denna produkt, denna handbok och ytterligare protokoll som finns på [www.qiagen.com.](http://www.qiagen.com/) Vissa av dessa ytterligare protokoll har tillhandahållits av QIAGEN-användare för QIAGEN-användare. Dessa protokoll är inte noggrant testade eller optimerade av QIAGEN. QIAGEN lämnar ingen garanti för dem och garanterar heller inte att de inte utgör ett intrång på rättigheter för tredje part.
- 2. Förutom de uttryckligen angivna licenserna kan QIAGEN inte garantera att detta kit och/eller dess användning inte kränker rättigheterna för tredje part.
- 3. Detta kit och dess komponenter har licensierats för engångsbruk och får inte återanvändas, renoveras eller säljas på nytt.
- 4. QIAGEN frånsäger sig specifikt alla andra licenser, uttryckliga eller underförstådda, bortsett från dem som uttryckligen angivits.
- 5. Köparen och användaren av detta kit samtycker till att inte vidta eller tillåta att någon annan vidtar några steg som kan leda till eller underlätta några åtgärder som är förbjudna enligt ovan. QIAGEN kan kräva upphävande av detta begränsade licensavtal i domstol och ska ersättas för alla undersöknings- och rättegångskostnader, inklusive advokatkostnader, vid eventuellt försök att upprätthålla detta begränsade licensavtal eller någon av företagets immateriella rättigheter avseende kitet och/eller någon av dess komponenter.

För uppdaterade licensvillkor, se [www.qiagen.com.](http://www.qiagen.com/)

© 2013-2014 QIAGEN, med ensamrätt.

www.qiagen.com

Australia ■ techservice-au@qiagen.com Austria ■ techservice-at@qiagen.com Belgium ■ techservice-bnl@qiagen.com Brazil suportetecnico.brasil@qiagen.com Canada  $*$  techservice-ca@qiagen.com China ■ techservice-cn@qiagen.com Denmark · techservice-nordic@qiagen.com Finland  $*$  techservice-nordic@qiagen.com France · techservice-fr@qiagen.com Germany · techservice-de@qiagen.com Hong Kong = techservice-hk@qiagen.com India · techservice-india@qiagen.com Ireland · techservice-uk@qiagen.com Italy ■ techservice-it@qiagen.com Japan  $*$  techservice-jp@qiagen.com Korea (South) · techservice-kr@qiagen.com Luxembourg · techservice-bnl@qiagen.com Mexico  $*$  techservice-mx@qiagen.com The Netherlands  $\blacksquare$  techservice-bnl@qiagen.com Norway · techservice-nordic@qiagen.com Singapore · techservice-sg@qiagen.com Sweden · techservice-nordic@qiagen.com Switzerland · techservice-ch@qiagen.com UK · techservice-uk@qiagen.com USA <sup>■</sup> techservice-us@qiagen.com

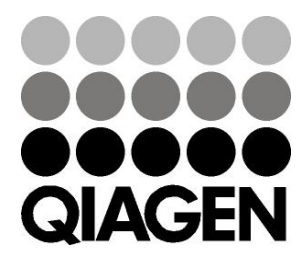

# **Sample & Assay** 148044131